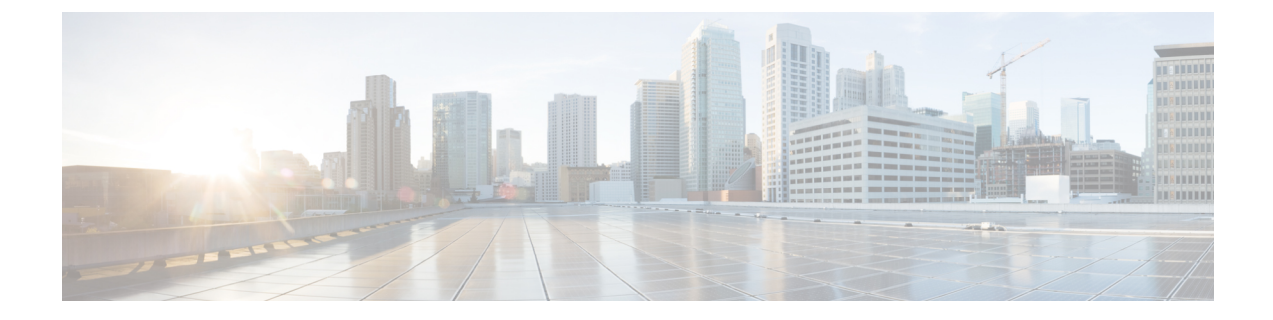

# セキュア シェル(**SSH**)の設定

- [機能情報の確認](#page-0-0), 1 ページ
- セキュア [シェルを設定するための前提条件](#page-0-1), 1 ページ
- セキュア [シェルの設定に関する制約事項](#page-1-0), 2 ページ
- SSH [に関する情報](#page-2-0), 3 ページ
- SSH [の設定方法](#page-5-0), 6 ページ
- SSH [の設定およびステータスのモニタリング](#page-9-0), 10 ページ
- [その他の参考資料](#page-10-0), 11 ページ

## <span id="page-0-0"></span>機能情報の確認

ご使用のソフトウェア リリースでは、このモジュールで説明されるすべての機能がサポートされ ているとは限りません。最新の機能情報および警告については、使用するプラットフォームおよ びソフトウェア リリースの Bug Search Tool およびリリース ノートを参照してください。このモ ジュールに記載されている機能の詳細を検索し、各機能がサポートされているリリースのリスト を確認する場合は、このモジュールの最後にある機能情報の表を参照してください。

プラットフォームのサポートおよびシスコソフトウェアイメージのサポートに関する情報を検索 するには、Cisco Feature Navigator を使用します。Cisco Feature Navigator には、[http://www.cisco.com/](http://www.cisco.com/go/cfn) [go/cfn](http://www.cisco.com/go/cfn) からアクセスします。Cisco.com のアカウントは必要ありません。

## <span id="page-0-1"></span>セキュア シェルを設定するための前提条件

セキュアシェル(SSH)用にスイッチを設定するための前提条件は、次のとおりです。

• SSH を動作させるには、スイッチに Rivest、Shamir、および Adleman (RSA) の公開キーと 秘密キーのペアが必要です。これは SSH が必要なセキュア コピープロトコル (SCP) も同 様で、セキュアな転送を実現させるには、これらのキーのペアが必要です。

- SCP をイネーブルにする前に、スイッチの SSH、認証、許可、およびアカウンティングを適 切に設定してください。
- SCP は SSH を使用してセキュアな転送を実行するため、ルータには RSA キーのペアが必要 です。
- SCP はセキュリティについて SSH に依存します。
- SCPの設定には認証、許可、アカウンティング(AAA)の許可も必要なため、ルータはユー ザが正しい権限レベルを保有しているか確認する必要があります。
- ユーザが SCP を使用するには適切な許可が必要です。
- •適切な許可を得ているユーザは、SCP を使用して Cisco IOS File System (IFS) のファイルを スイッチに(またはスイッチから)自由にコピーできます。コピーには **copy** コマンドを使 用します。また、許可されている管理者もこの作業をワークステーションから実行できま す。
- セキュアシェル (SSH) サーバは、IPsec (データ暗号規格 (DES) または 3DES) の暗号化 ソフトウェアイメージを必要とします。SSHクライアントは、IPsec (DES または 3DES)の 暗号化ソフトウェア イメージが必要です。)
- グローバル コンフィギュレーション モードで **hostname** および **ip domain-name** コマンドを 使用して、デバイスのホスト名とホスト ドメインを設定します。

Secure Copy [Protocol](#page-4-0) (SCP),  $(5 \sim -\gamma)$ 

## <span id="page-1-0"></span>セキュア シェルの設定に関する制約事項

セキュア シェル用にスイッチを設定するための制約事項は、次のとおりです。

- •スイッチは、Rivest, Shamir, and Adelman(RSA)認証をサポートします。
- SSH は、実行シェル アプリケーションだけをサポートします。
- SSH サーバおよび SSH クライアントは、データ暗号規格 (DES) (56 ビット) および 3DES (168 ビット) データ暗号化ソフトウェアでのみサポートされます。DES ソフトウェアイ メージの場合、使用できる暗号化アルゴリズムは DES だけです。3DES ソフトウェア イメー ジの場合、DES と 3DES の両方の暗号化アルゴリズムを使用できます。
- スイッチは、128ビットキー、192ビットキー、または256ビットキーのAdvancedEncryption Standard (AES) 暗号化アルゴリズムをサポートします。ただし、キーを暗号化する対称暗号 化 AES はサポートされません。
- このソフトウェア リリースは、IP Security(IPSec)をサポートしていません。
- SCPを使用する場合、**copy**コマンドにパスワードを入力することはできません。プロンプト が表示されたときに、入力する必要があります。
- ログイン バナーはセキュア シェル バージョン 1 ではサポートされません。セキュア シェ ル バージョン 2 ではサポートされています。
- リバース SSH の代替手段をコンソール アクセス用に設定する場合、-l キーワード、userid :{number} {ip-address} デリミタ、および引数が必須です。

Secure Copy [Protocol](#page-4-0) (SCP),  $(5 \sim -\gamma)$ 

## <span id="page-2-0"></span>**SSH** に関する情報

セキュアシェル(SSH)は、デバイスに対する安全なリモート接続を可能にするプロトコルです。 SSH は、デバイスの認証時に強力な暗号化を行うことで、リモート接続について Telnet 以上のセ キュリティを実現します。このソフトウェアリリースは、SSHバージョン1 (SSHv1) およびSSH バージョン 2 (SSHv2) をサポートしています。

### **SSH** およびスイッチ アクセス

セキュアシェル (SSH) は、デバイスに対する安全なリモート接続を可能にするプロトコルです。 SSH は、デバイスの認証時に強力な暗号化を行うことで、リモート接続について Telnet 以上のセ キュリティを実現します。このソフトウェアリリースは、SSHバージョン1 (SSHv1) およびSSH バージョン 2(SSHv2)をサポートしています。

IPv6 の SSH 機能は IPv4 における機能と同じです。IPv6 の場合、SSH は IPv6 アドレスをサポート し、IPv6トランスポート上において、リモートIPv6ノードとのセキュリティ保護および暗号化さ れた接続を有効化します。

### **SSH** サーバ、統合クライアント、およびサポートされているバージョ ン

セキュア シェル(SSH)統合クライアント機能は、SSH プロトコル上で動作し、デバイスの認証 および暗号化を実現するアプリケーションです。SSH クライアントによって、シスコ デバイスは 別のシスコデバイスなどSSHサーバを実行するデバイスに対して、セキュアで暗号化された接続 を実行できます。この接続は、接続が暗号化される点を除いて Telnet のアウトバウンド接続と同 様の機能を提供します。SSH クライアントは、認証および暗号化により、保護されていないネッ トワーク上でもセキュアな通信ができます。

SSH サーバおよび SSH 統合クライアントは、スイッチ上で実行されるアプリケーションです。 SSH サーバは、このリリースでサポートされている SSH クライアントおよび、他社製の SSH ク ライアントと使用します。SSH クライアントは、市販の一般的な SSH サーバと連動します。SSH クライアントは、DataEncryptionStandard(DES)、3DES、およびパスワード認証の暗号をサポー トします。

スイッチは、SSHv1 または SSHv2 サーバをサポートします。

スイッチは、SSHv1 クライアントをサポートしています。

(注) SSH クライアント機能を使用できるのは、SSH サーバがイネーブルの場合だけです。

ユーザ認証は、デバイスに対する Telnet セッションの認証と同様に実行されます。SSH は、次の ユーザ認証方式もサポートします。

- TACACS+
- RADIUS
- ローカル認証および許可

関連トピック

[スイッチのローカル認証および許可の設定](b_161_consolidated_3650_cg_chapter_0111100.pdf#unique_1425) TACACS+ [およびスイッチ](b_161_consolidated_3650_cg_chapter_0111001.pdf#unique_1392) アクセス RADIUS [およびスイッチ](b_161_consolidated_3650_cg_chapter_0111010.pdf#unique_1438) アクセス

### <span id="page-3-0"></span>**SSH** 設定時の注意事項

スイッチをSSHサーバまたはSSHクライアントとして設定する場合は、次の注意事項に従ってく ださい。

- SSHv2 サーバは、SSHv1 サーバで生成される RSA キーのペアを使用できます(逆の場合も 同様です)。
- スタック マスターで SSH サーバが実行されている場合で、スタック マスターに障害が発生 した場合、新しいスタック マスターでは、前のスタック マスターによって生成された RSA キー ペアが使用されます。
- **crypto key generate rsa** グローバル コンフィギュレーション コマンドを入力した後、CLI エ ラーメッセージが表示される場合、RSAキーペアは生成されていません。ホスト名およびド メインを再設定してから、**cryptokey generate rsa** コマンドを入力してください。詳細につい ては、次の関連項目を参照してください。
- RSA キーのペアを生成する場合に、メッセージ「No host name specified」が表示されること があります。このメッセージが表示された場合は、**hostname** グローバル コンフィギュレー ション コマンドを使用してホスト名を設定する必要があります。
- RSA キーのペアを生成する場合に、メッセージ「No domain specified」が表示されることが あります。このメッセージが表示された場合は、**ip domain-name** グローバル コンフィギュ レーション コマンドを使用して IP ドメイン名を設定する必要があります。
- ローカル認証および許可の方法を設定する場合に、コンソール上で AAA がディセーブルに されていることを確認してください。

SSH [を実行するためのスイッチの設定](#page-5-1), (6 ページ) [スイッチのローカル認証および許可の設定](b_161_consolidated_3650_cg_chapter_0111100.pdf#unique_1425)

### セキュア コピー プロトコルの概要

Secure Copy Protocol(SCP)機能は、スイッチの設定やイメージ ファイルのコピーにセキュアな 認証方式を提供します。SCPにはセキュアシェル (SSH) が必要です (Berkeleyのr-toolに代わる セキュリティの高いアプリケーションおよびプロトコルです)。

SSH を動作させるには、スイッチに RSA の公開キーと秘密キーのペアが必要です。これは SSH が必要な SCP も同様で、セキュアな転送を実現させるには、これらのキーのペアが必要です。

また、SSH には AAA 認証が必要のため、適切に設定するには、SCP にも AAA 認証が必要になり ます。

- SCP をイネーブルにする前に、スイッチの SSH、認証、許可、およびアカウンティングを適 切に設定してください。
- SCP は SSH を使用してセキュアな転送を実行するため、ルータには RSA キーのペアが必要 です。

SCP を使用する場合、copy コマンドにパスワードを入力することはできません。プロンプト が表示されたときに、入力する必要があります。 (注)

### <span id="page-4-0"></span>**Secure Copy Protocol**(**SCP**)

Secure Copy Protocol(SCP)機能は、スイッチの設定やスイッチ イメージ ファイルのコピーにセ キュアな認証方式を提供します。SCP は一連の Berkeley の r-tools に基づいて設計されているた め、その動作内容は、SCPがSSHのセキュリティに対応している点を除けば、RemoteCopyProtocol (RCP)と類似しています。また、SCP の設定には認証、許可、アカウンティング(AAA)の許 可も必要なため、スイッチはユーザが正しい権限レベルを保有しているか確認する必要がありま す。Secure Copy 機能を設定するには、SCP の概念を理解する必要があります。

関連トピック

セキュア [シェルを設定するための前提条件](#page-0-1), (1 ページ) セキュア [シェルの設定に関する制約事項](#page-1-0), (2 ページ)

## <span id="page-5-0"></span>**SSH** の設定方法

### <span id="page-5-1"></span>**SSH** を実行するためのスイッチの設定

SSH を実行するようにスイッチを設定するには、次の手順を実行します。

#### はじめる前に

ローカルアクセスまたはリモートアクセス用にユーザ認証を設定します。この手順は必須です。 詳細については、次の関連項目を参照してください。

#### 手順の概要

- **1. enable**
- **2. configureterminal**
- **3. hostname***hostname*
- **4. ip domain-name***domain\_name*
- **5. crypto key generate rsa**
- **6. end**
- **7. show running-config**
- **8. copy running-config startup-config**

#### 手順の詳細

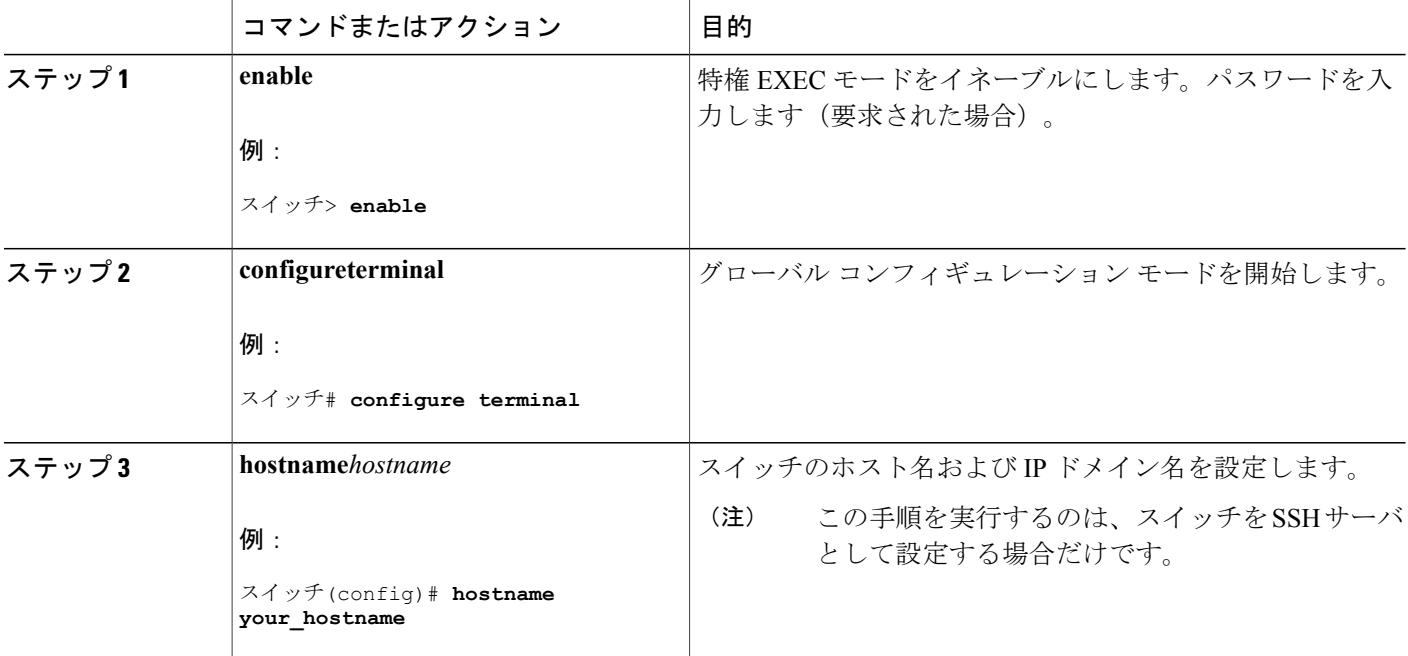

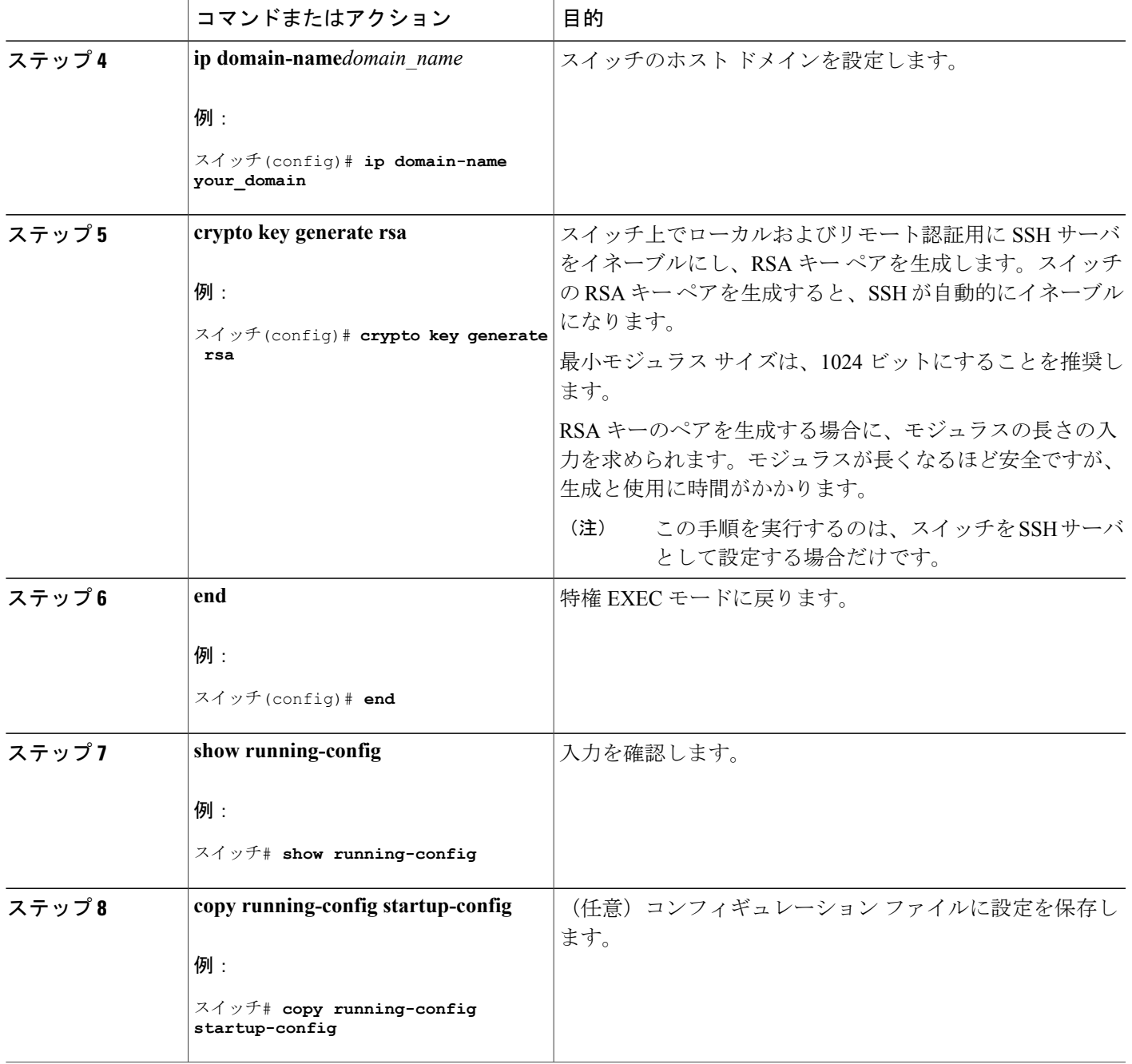

 $\mathbf{I}$ 

SSH [設定時の注意事項](#page-3-0), (4 ページ) [スイッチのローカル認証および許可の設定](b_161_consolidated_3650_cg_chapter_0111100.pdf#unique_1425)

### **SSH** サーバの設定

SSH サーバを設定するには、次の手順を実行します。

$$
\overline{\mathscr{O}}
$$

(注) スイッチを SSH サーバとして設定する場合にのみ、この手順を実行します。

#### 手順の概要

- **1. enable**
- **2. configureterminal**
- **3. ip sshversion** [**1** | **2**]
- **4. ip ssh** {**timeout***seconds* | **authentication-retries***number*}
- **5.** 次のいずれかまたは両方を使用します。
	- **line vty***line\_number*[ *ending\_line\_number* ]
	- **transport input ssh**
- **6. end**
- **7. show running-config**
- **8. copy running-config startup-config**

### 手順の詳細

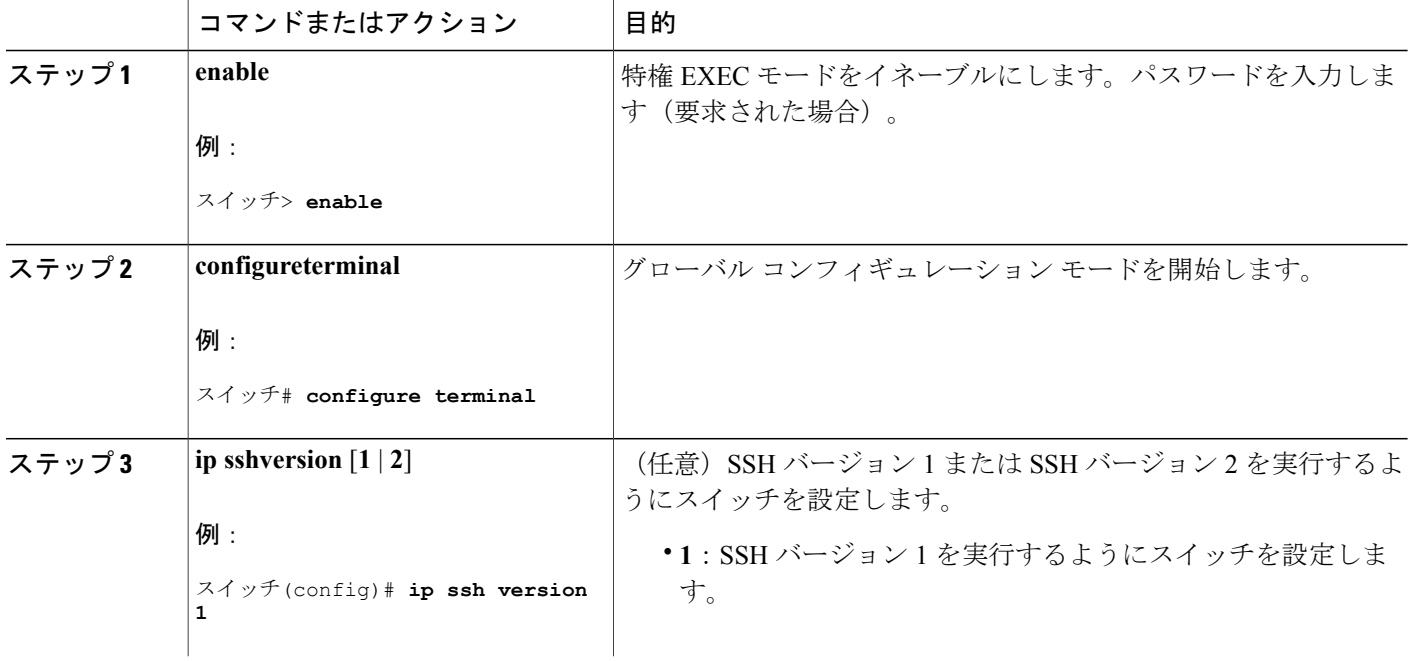

 $\overline{\phantom{a}}$ 

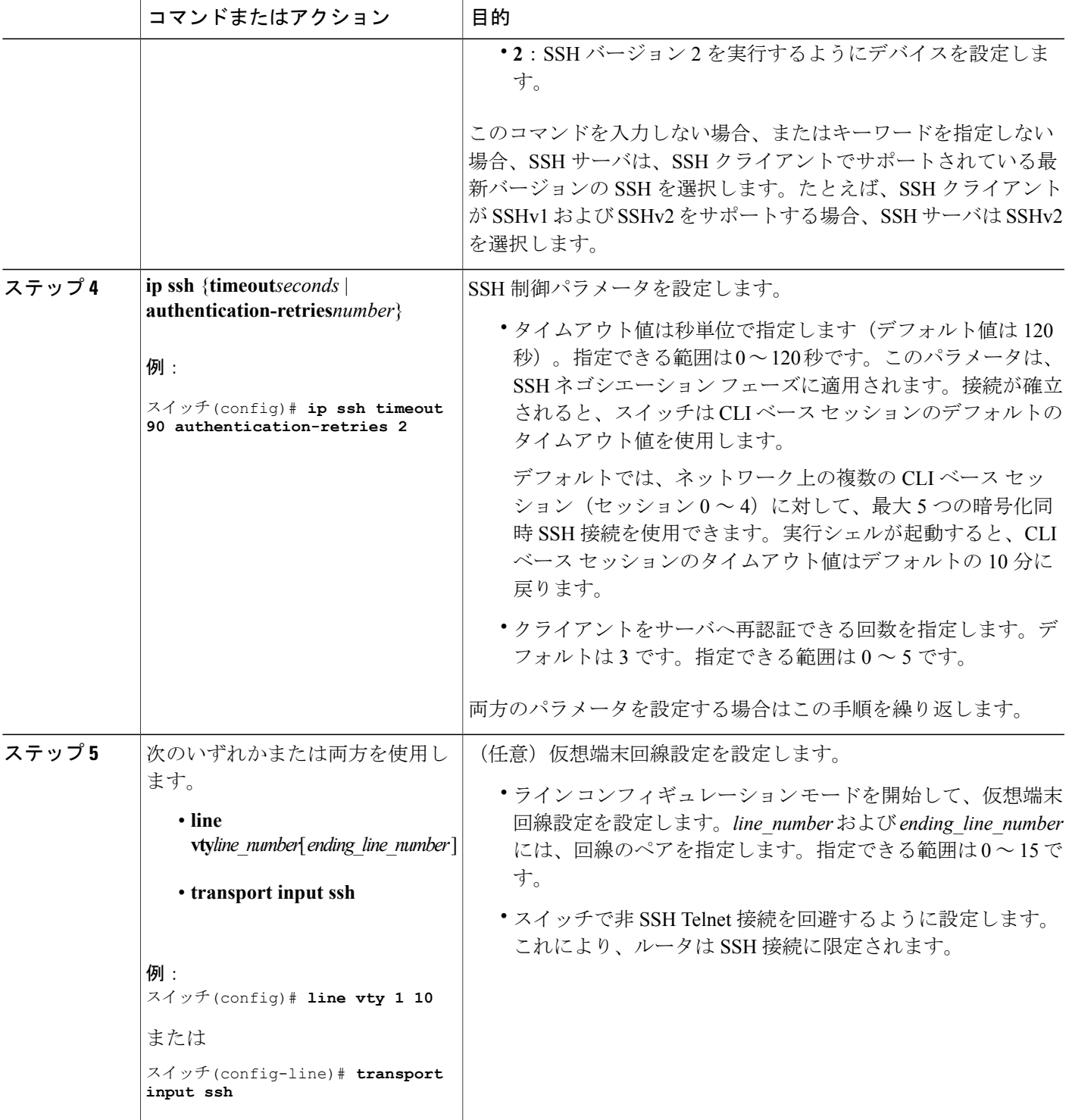

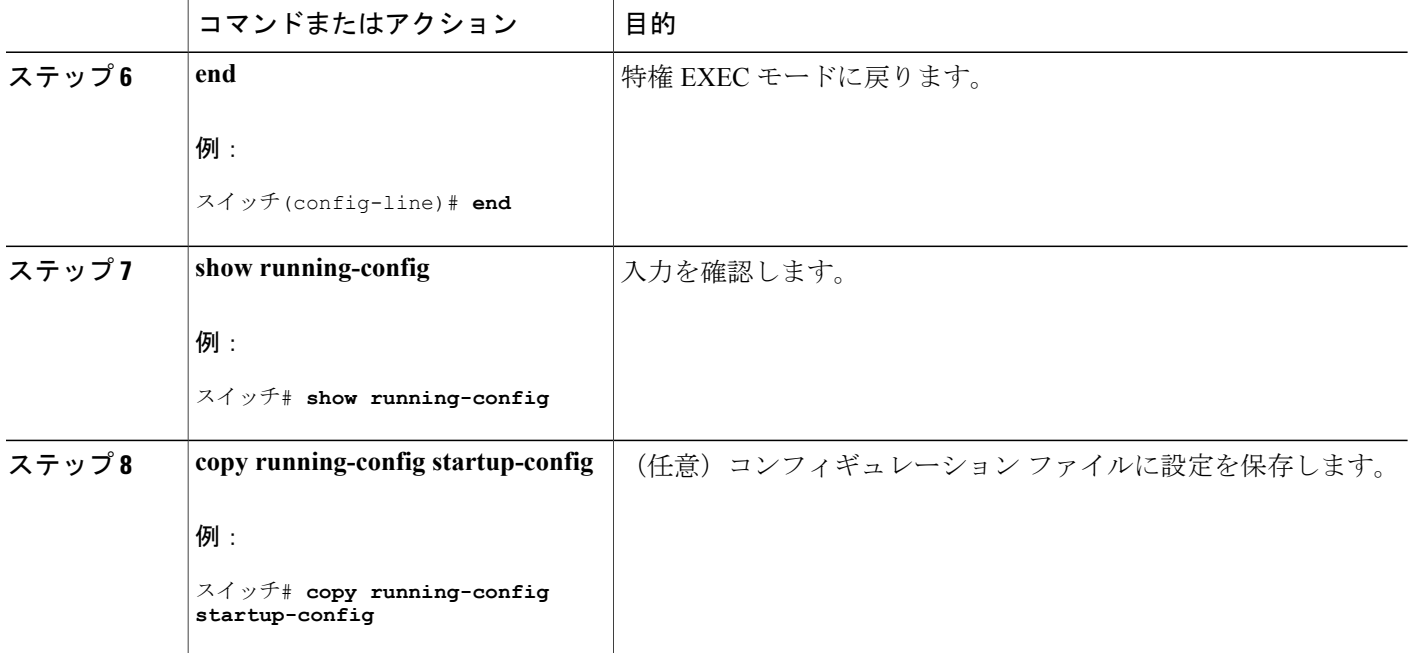

# <span id="page-9-0"></span>**SSH** の設定およびステータスのモニタリング

次の表に、SSH サーバの設定およびステータスを示します。

表 **1**:**SSH** サーバの設定およびステータスを表示するコマンド

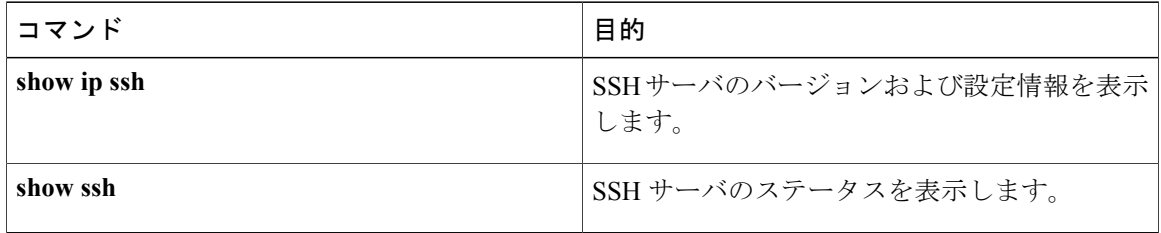

# <span id="page-10-0"></span>その他の参考資料

#### 関連資料

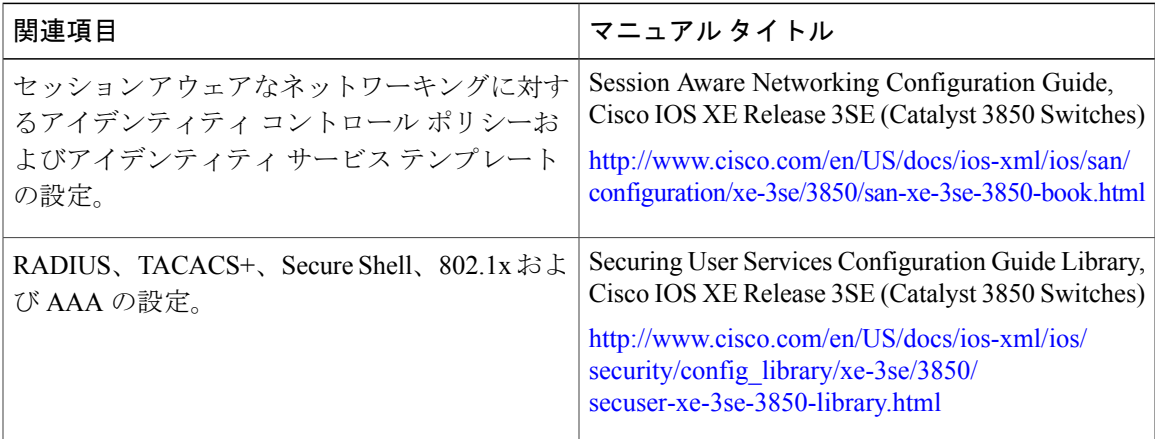

#### エラー メッセージ デコーダ

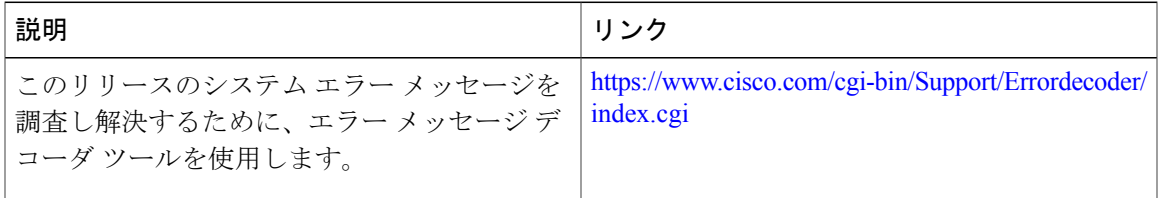

#### 標準および **RFC**

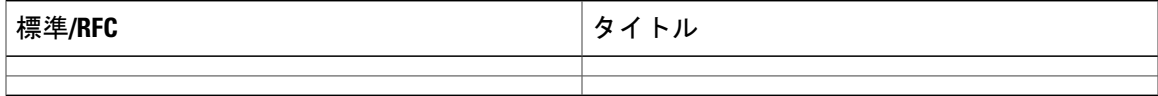

#### **MIB**

 $\overline{\phantom{a}}$ 

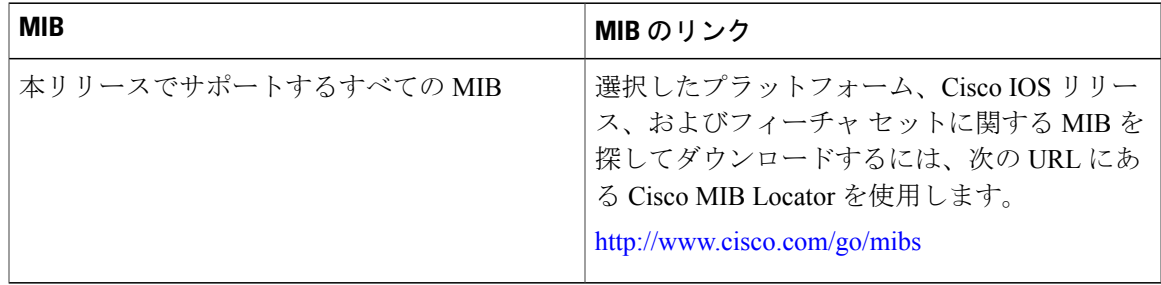

T

シスコのテクニカル サポート

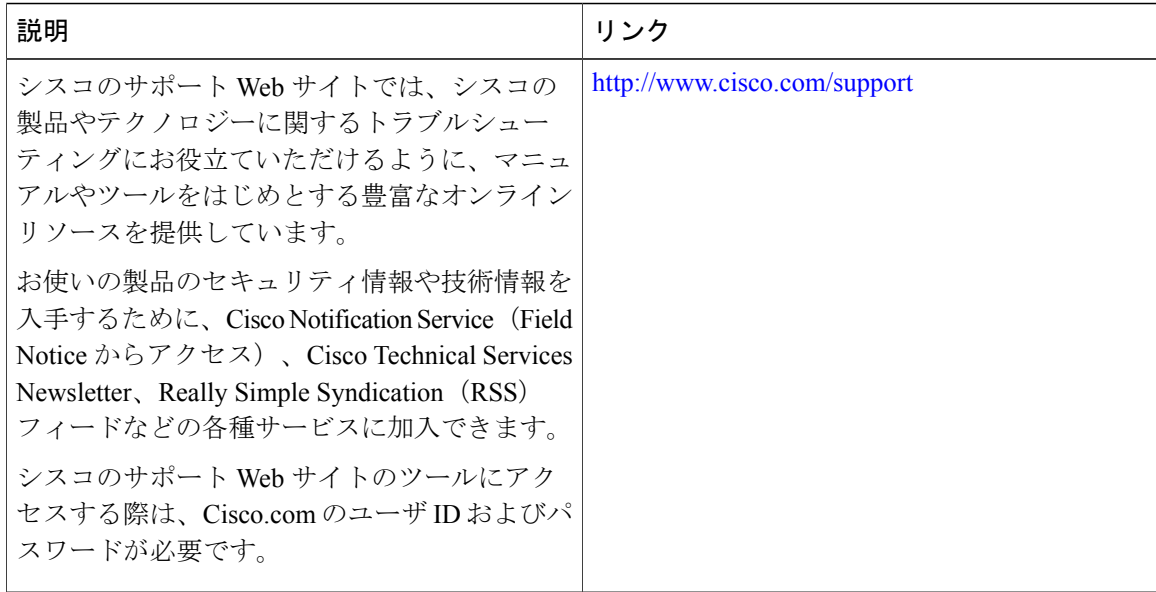